## Inspiron 3268 Configuração e especificações

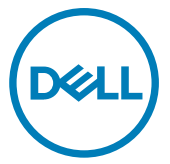

Modelo do computador: Inspiron 3268 Modelo normativo: D13S Tipo normativo: D13S002

## Notas, avisos e advertências

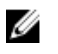

NOTA: Uma NOTA indica informações importantes que ajudam você a usar melhor o seu produto.

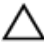

CUIDADO: Um AVISO indica possíveis danos ao hardware ou perda de dados e ensina como evitar o problema.

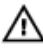

ATENÇÃO: Uma ADVERTÊNCIA indica possíveis danos à propriedade, risco de lesões corporais ou mesmo risco de vida.

Direitos autorais **©** 2017 Dell Inc. ou suas subsidiárias. Todos os direitos reservados.A Dell, a EMC, e outras marcas são marcas comerciais da Dell Inc. ou suas subsidiárias. Outras marcas podem ser marcas comerciais de seus respectivos proprietários.

2016 - 12

Rev. A00

# Índice

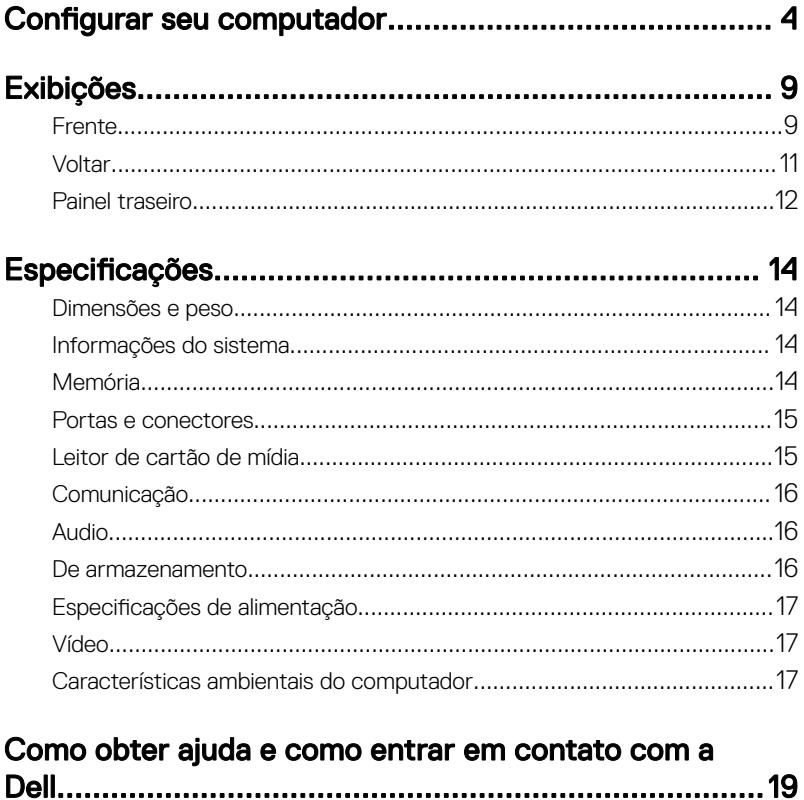

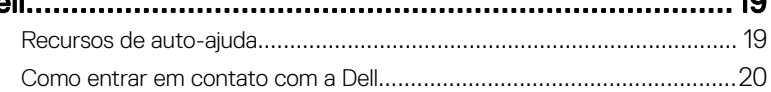

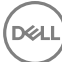

## <span id="page-3-0"></span>Configurar seu computador

1 Conecte o teclado e o mouse.

Consulte a documentação que acompanha o teclado e o mouse.

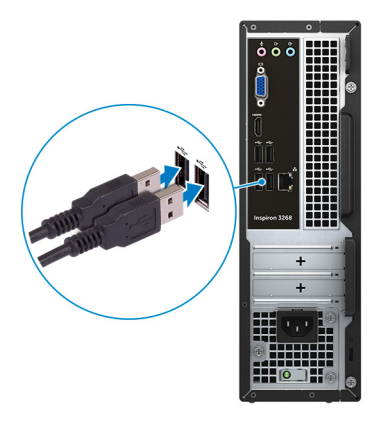

2 Conecte o cabo de rede (opcional).

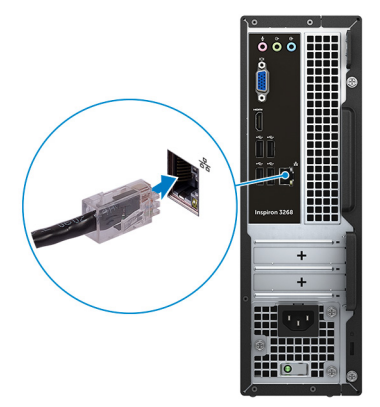

#### Conecte a tela.

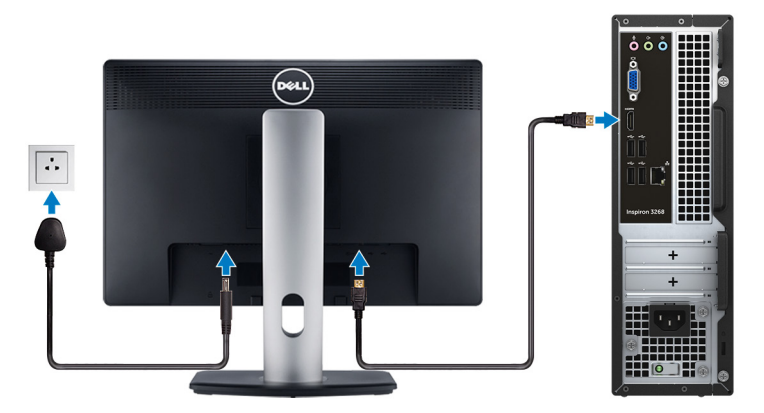

Conecte o cabo de alimentação.

(deli

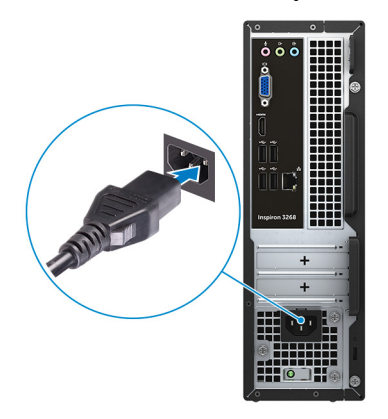

Pressionar o botão liga/desliga.

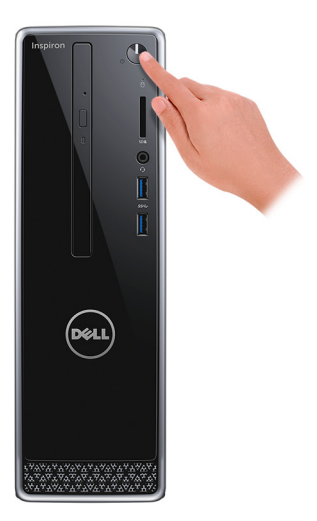

6 Conclua a configuração do sistema operacional.

#### Para Windows:

a) Conecte-se a uma rede.

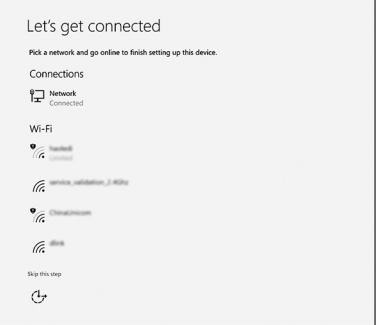

b) Entre na sua conta da Microsoft ou crie uma nova conta.

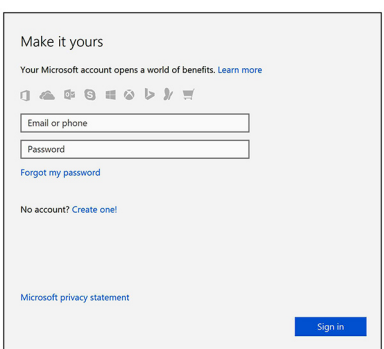

#### Para Ubuntu:

Siga as instruções na tela para concluir a configuração.

**7** Localize seus aplicativos Dell no Windows.

#### Tabela 1. Localizar aplicativos Dell

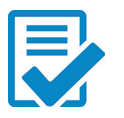

Registrar seu computador

### Dell Help & Support

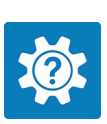

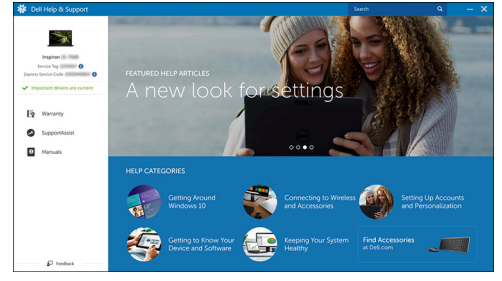

DØ

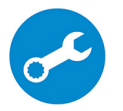

SupportAssist: verificar e atualizar seu computador

## <span id="page-8-0"></span>Exibições

### Frente

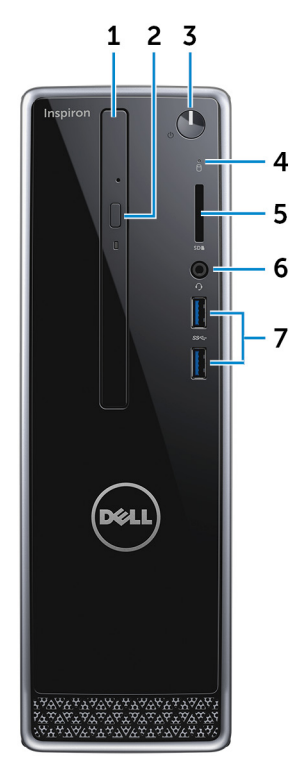

### 1 Unidade óptica (opcional)

Lê e grava em CDs e DVDs.

#### 2 Botão de ejeção da unidade óptica

Pressione para abrir ou fechar a bandeja da unidade óptica.

#### 3 Botão liga/desliga

Pressione este botão para ligar o computador se ele estiver desligado, em estado de suspensão ou em estado de hibernação.

Pressione para colocar o computador no estado de suspensão, se estiver ligado.

Pressione e mantenha pressionado por cerca de 4 segundos para forçar o desligamento do computador.

#### NOTA: é possível personalizar o comportamento do botão liga/desliga nas Opções de Energia. Para obter mais informações, consulte Me and My Dell em [support.dell.com/manuals](http://www.dell.com/support/manuals).

#### 4 Luz de atividade do disco rígido

Acende quando o computador lê ou grava no disco rígido.

#### 5 Leitor de cartão de mídia

Lê e grava em cartões de mídia.

#### 6 Porta para headset

Conecte um fone de ouvido ou um headset (fone de ouvido e microfone combinados).

#### 7 Portas USB 3.0 (2)

Conecte os periféricos como, por exemplo, armazenamento dispositivos e impressoras. Fornece velocidades de transferência de dados de até 5 Gbps.

### <span id="page-10-0"></span>**Voltar**

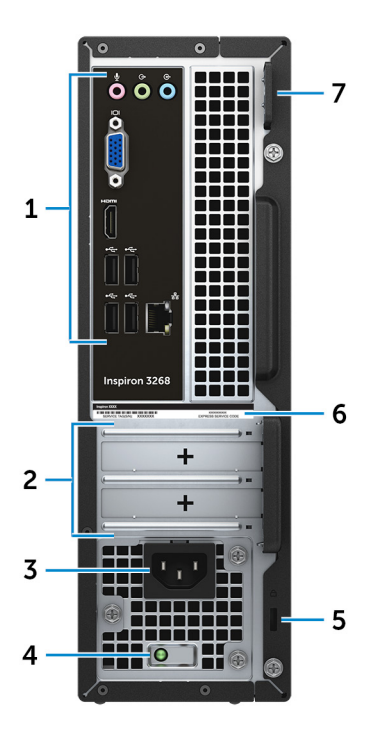

#### 1 Painel traseiro

Conecte USB, áudio, vídeo e outros dispositivos.

#### 2 Slots das placas de expansão

Fornecem acesso às portas em quaisquer placas PCI Express instaladas.

#### 3 Porta de alimentação

Conecte um cabo de alimentação para fornecer energia ao computador.

#### 4 Luz de diagnósticos da fonte de alimentação

Indica o estado da fonte de alimentação.

#### 5 Slot do cabo de segurança

DØ

Conecte um cabo de segurança para impedir a movimentação não autorizada do computador.

#### <span id="page-11-0"></span>6 Etiqueta do rótulo de serviço

A etiqueta de serviço é um identificador alfanumérico exclusivo que habilita os técnicos de serviço da Dell a identificar os componentes de hardware no computador e acessar informações de garantia.

#### 7 Anéis de cadeado

Coloque um cadeado padrão a fim de impedir o acesso não autorizado ao interior do seu computador.

### Painel traseiro

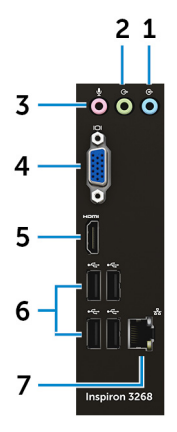

#### 1 Porta de entrada de linha

Conecte dispositivos de gravação ou de reprodução como um microfone ou CD player.

#### 2 Porta de saída de linha

Conectam os alto-falantes.

#### 3 Porta para microfone

Conecte um microfone externo para fornecer entrada de som.

#### 4 porta VGA

Conecte um monitor externo ou um projetor.

#### 5 Porta HDMI

Conecte uma TV ou outro dispositivo habilitado para HDMI. Fornece uma saída de vídeo e áudio.

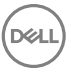

#### 6 Portas USB 2.0 (4)

Conecte periféricos como dispositivos de armazenamento e impressoras. Fornece velocidades de transferência de dados de até 480 Mbit/s.

#### 7 Porta de rede (com luzes)

Conecte um cabo Ethernet (RJ45) de um roteador ou de um modem de banda larga para acesso à rede ou à Internet.

As duas luzes próximas ao conector indicam o status de conectividade e a atividade da rede.

## <span id="page-13-0"></span>Especificações

### Dimensões e peso

#### Tabela 2. Dimensões e peso

Peso (aproximado) 4,4 kg (9,7 lb)

Altura 293,1 mm (11,54 pol.) Largura 92,6 mm (3,65 pol.) Profundidade 314,5 mm (12,38 pol.)

MOTA: O peso do computador varia em função da configuração solicitada e da variabilidade na fabricação.

### Informações do sistema

#### Tabela 3. Informações do sistema

Modelo do computador **Inspiron 3268** 

Processador

- Intel Core i3/i5/i7
- Intel Celeron
- Intel Pentium

Chipset **Intel H110** 

## Memória

#### Tabela 4. Especificações da memória

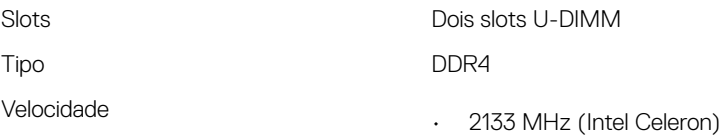

• 2400 MHz (Intel Pentium e Intel Core i3/i5/i7)

<span id="page-14-0"></span>Configurações compatíveis 2 GB, 4 GB, 6GB, 8 GB, 10 GB, 12 GB, e 16 GB

### Portas e conectores

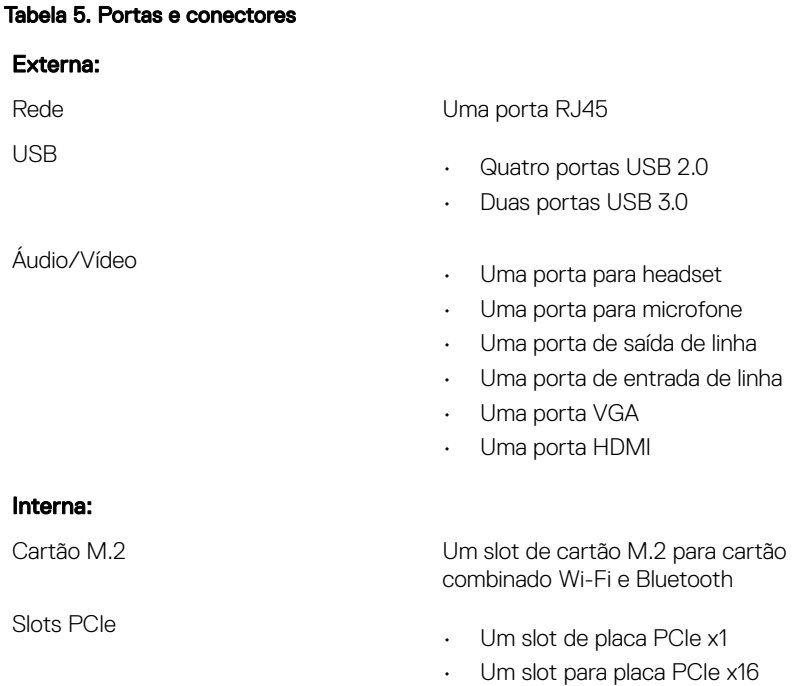

### Leitor de cartão de mídia

#### Tabela 6. Especificações do leitor de cartão de mídia

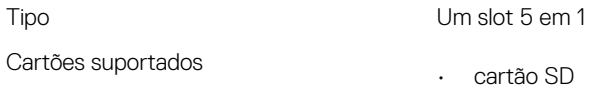

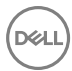

- Cartão SD High Capacity (SDHC)
- Cartão SD Extended Capacity (SDXC)
- Cartão MultiMediaCard (MMC).
- MMC Plus (MultiMediaCard Plus)

### <span id="page-15-0"></span>**Comunicação**

#### Tabela 7. Comunicações compatíveis

Wireless

Ethernet Controlador Ethernet de 10/100/1000 Mbps integrado na placa de sistema

- Até Wi-Fi 802.11ac/n
- Bluetooth 4.0

### Audio

#### Tabela 8. Especificações de áudio

Controlador Realtek ALC3820

Tipo Áudio de alta denição Intel integrado de canais 5.1

### De armazenamento

#### Tabela 9. Especificações de armazenamento

Interface

- SATA de 1,5 Gbps para unidade óptica
- SATA de 6 Gbps para disco rígido

Disco rígido

- Um disco rígido de 2,5 polegadas
- Um disco rígido de 3,5 polegadas

Unidade de estado sólido Uma unidade SSD de 2,5 polegadas

Unidade óptica Uma unidade de DVD+/-RW de 9,5 mm

### <span id="page-16-0"></span>Especificações de alimentação

#### Tabela 10. Especificações de alimentação

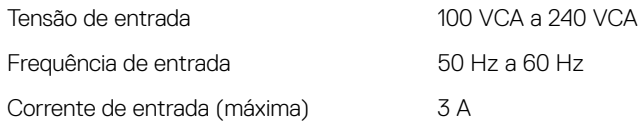

### Vídeo

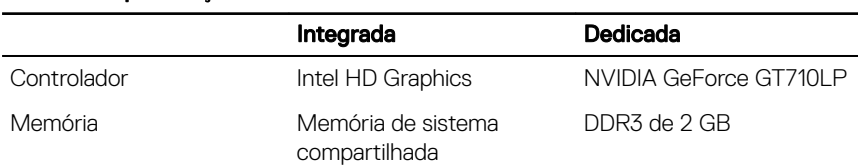

#### Tabela 11. Especificações de vídeo

### Características ambientais do computador

Nível de poluentes transportados: G2 ou inferior, conforme definido pela norma ISA-S71.04-1985

Umidade relativa (máxima): 20% a 80% (sem condensação)

#### Tabela 12. Características ambientais do computador

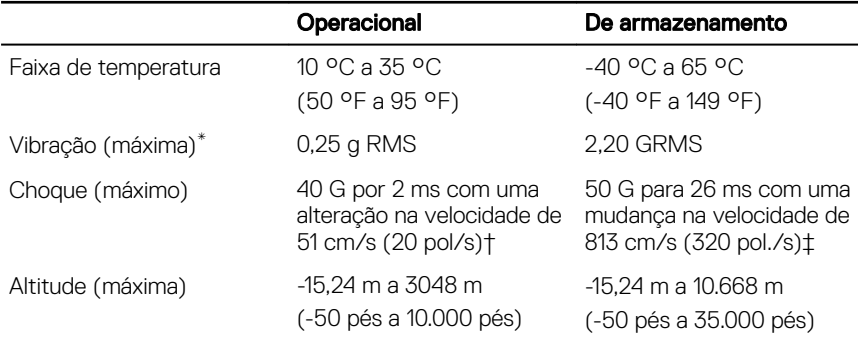

\* Medida usando um espectro de vibração aleatório que simula o ambiente do usuário.

† Medido usando um pulso de meia senoide de 2 ms quando a unidade de disco rígido está em uso.

‡ Medido usando um pulso de meio senoide de 2 ms quando a cabeça da unidade de disco rígido está na posição estacionada.

## <span id="page-18-0"></span>Como obter ajuda e como entrar em contato com a Dell

### Recursos de auto-ajuda

Você pode obter informações e ajuda sobre produtos e serviços da Dell, usando estes recursos de auto-ajuda:

#### Informações sobre produtos e serviços da Dell [www.dell.com](http://www.dell.com)

Aplicativo Dell Help & Support

Tabela 13. Recursos de auto-ajuda

Aplicativo Get started

Ajuda online para sistema operacional [www.dell.com/support/windows](http://www.dell.com/support/windows)

Informações sobre solução de problemas, [www.dell.com/support](http://www.dell.com/support) manuais de usuário, instruções de configuração, especificações do produto, blogs de ajuda técnica, drivers, atualizações de software, etc.

Como acessar ajuda  $\blacksquare$  Na pesquisa do Windows, digite Help and Support e pressione Enter.

[www.dell.com/support/linux](http://www.dell.com/support/linux)

Saiba mais sobre o sistema operacional, configurar e usar o computador, backup de dados, diagnóstico, e assim por diante.

Consulte *Eu e meu Dell* em [www.dell.com/support/manuals](http://www.dell.com/support/manuals) (em inglês).

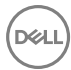

19

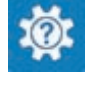

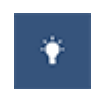

### <span id="page-19-0"></span>Como entrar em contato com a Dell

Para entrar em contato com a Dell para tratar de assuntos de vendas, suporte técnico ou questões de atendimento ao cliente, consulte [www.dell.com/contactdell](http://www.dell.com/contactdell).

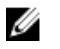

NOTA: A disponibilidade varia de acordo com o país e com o produto, e alguns serviços podem não estar disponíveis em seu país.

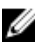

NOTA: Se não tiver uma conexão Internet ativa, você pode encontrar as informações de contato na sua fatura, nota de expedição, nota de compra ou no catálogo de produtos Dell.